Papildomai integruojamas į FINVALDA modulis **Savikainos perskaičiavimas** yra skirtas perskaičiuoti nupirktų, užpajamuotų, parduotų, nurašytų, įmonės viduje perkeltų prekių iš vieno sandėlio į kitą prekių savikainai. Pilnas programos meniu atrodo taip:

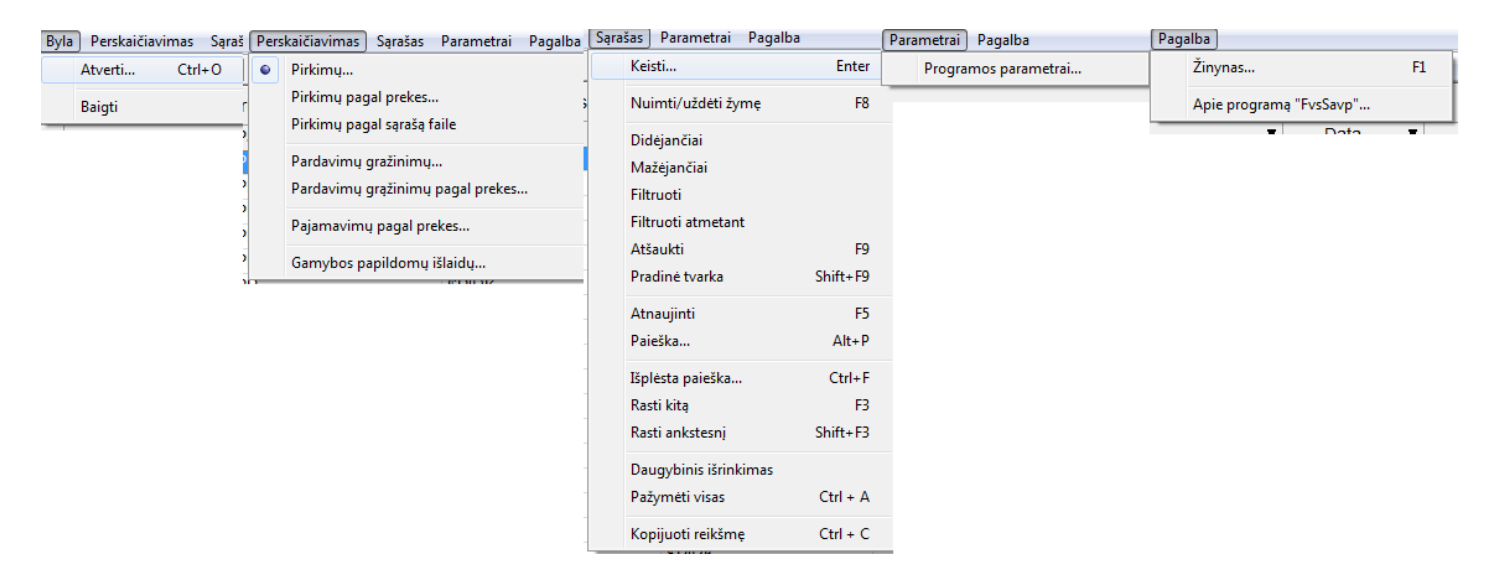

Meniu punktas **Atverti** skirtas darbalaukio pasirinkimui, **Baigti** - uždaro programą.

Meniu punkte Perskaičiavimas galima rinktis, ką reikia perskaičiuoti.

Meniu punktų grupėje **Sąrašas** sudėtos komandos, pritaikomos aktyviam sąrašui.

Nuspaudus meniu punktą **Programos parametrai**, galima nurodyti šios programos darbo parametrus bei kelią iki protokolo failo:

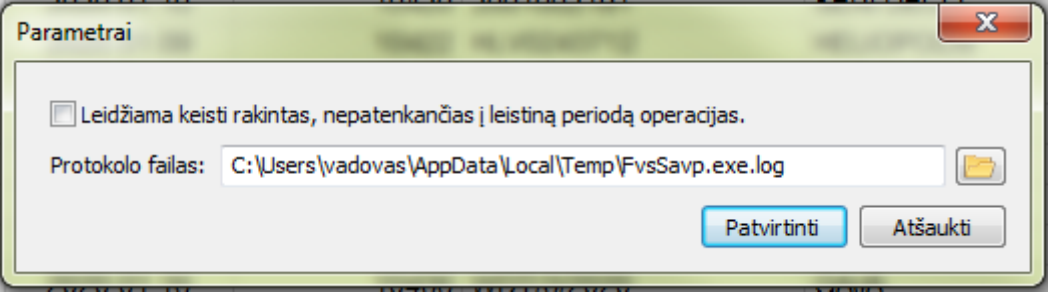

Meniu punktai **Pgalba** skirtas informacijai apie programą bei žinynui.

Paspaudus meniu **Įrankiai>Papildomos programos>Savikainos perskaičiavimas**, gausite langą , kuriame paspaudus mygtuką **Perskaičiavimas**, galima pasitinkti ką reikia perskaičiuoti.

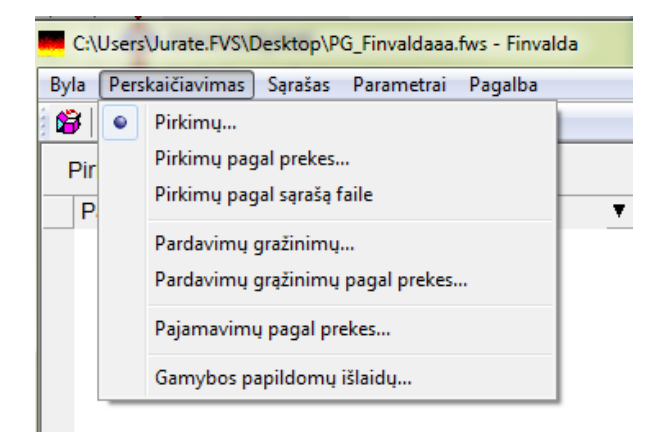

Pasirinkus **Pirkimų** gausite langą:

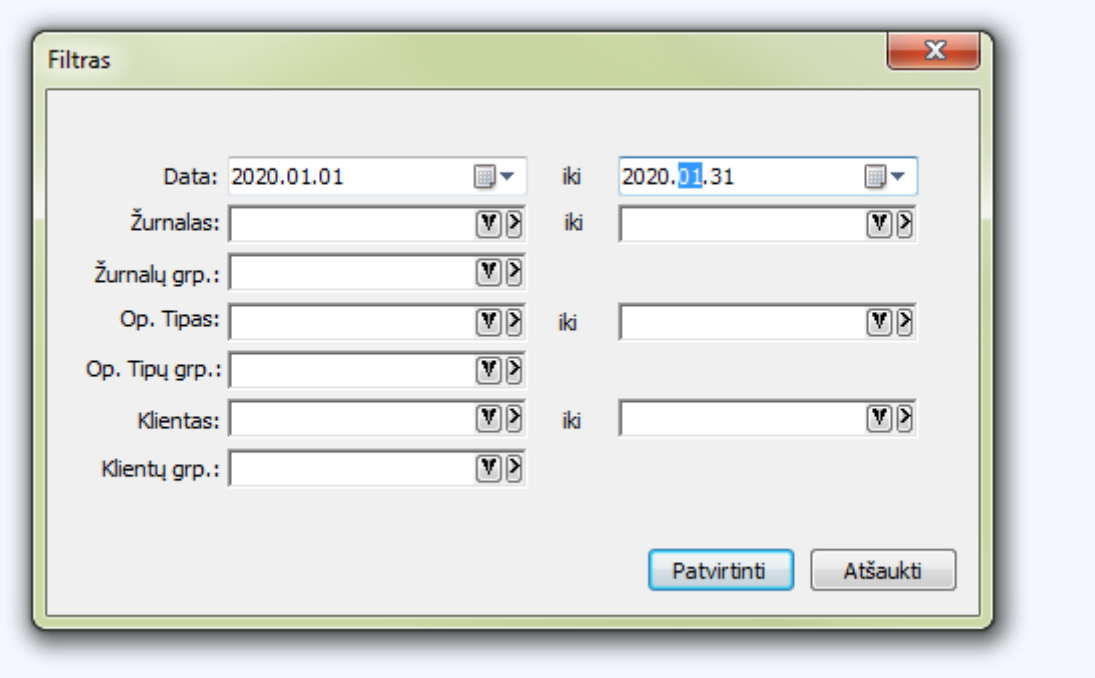

Šio lango laukai:

**Data - iki** nurodoma kokio datų intervalo pirkimus rodyti. **Žurnalas** - nurodoma kurio žurnalo pirkimus rodyti. **Žurnalų grp**. - nurodoma kokios žurnalų grupės pirkimus rodyti. **Op. Tipas:** - nurodoma su kokiu operacijos tipu pirkimus rodyti. **Op. Tipų grp.:** – nurodoma kokių operacijos tipų pirkimus rodyti. **Kientas ir Klientų grp:** - nurodoma, iš kokių klietų pirkimus rodyti

Patvirtinus ekrane gausite pirkimų sąrašą, kuriame pasirinkus konkrečią operaciją ir paspaudus mygtuką **Keisti** gausite standartinį koreguojamos pirkimo operacijos langą, kuriame galėsite keisti prekės pirkimo kainą ar įterpti/keisti papildomas išlaidas.

Programa įvertins savikainos pasikeitimus tiek prekėms esančioms sandėliuose, tiek parduotoms ar nurašytoms. Taip pat, jei prekė buvo naudojama, kaip žaliava gamybos operacijose, bus peskaičiuota ir gaminių savikaina, nepriklausomai nuo to, kiek gamybos ciklų buvo.

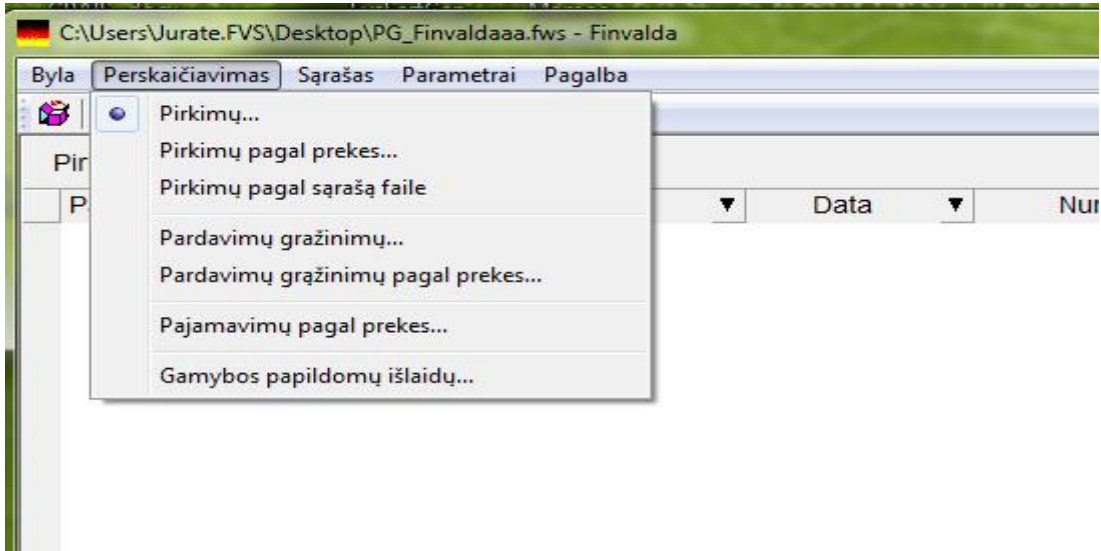

Meniu punktas P**irkimų pagal prekes...** skirtas prekų likučių perkinavimui nekeičiant pirkimo dokumento sumos. Jį paspaudus gausime langą:

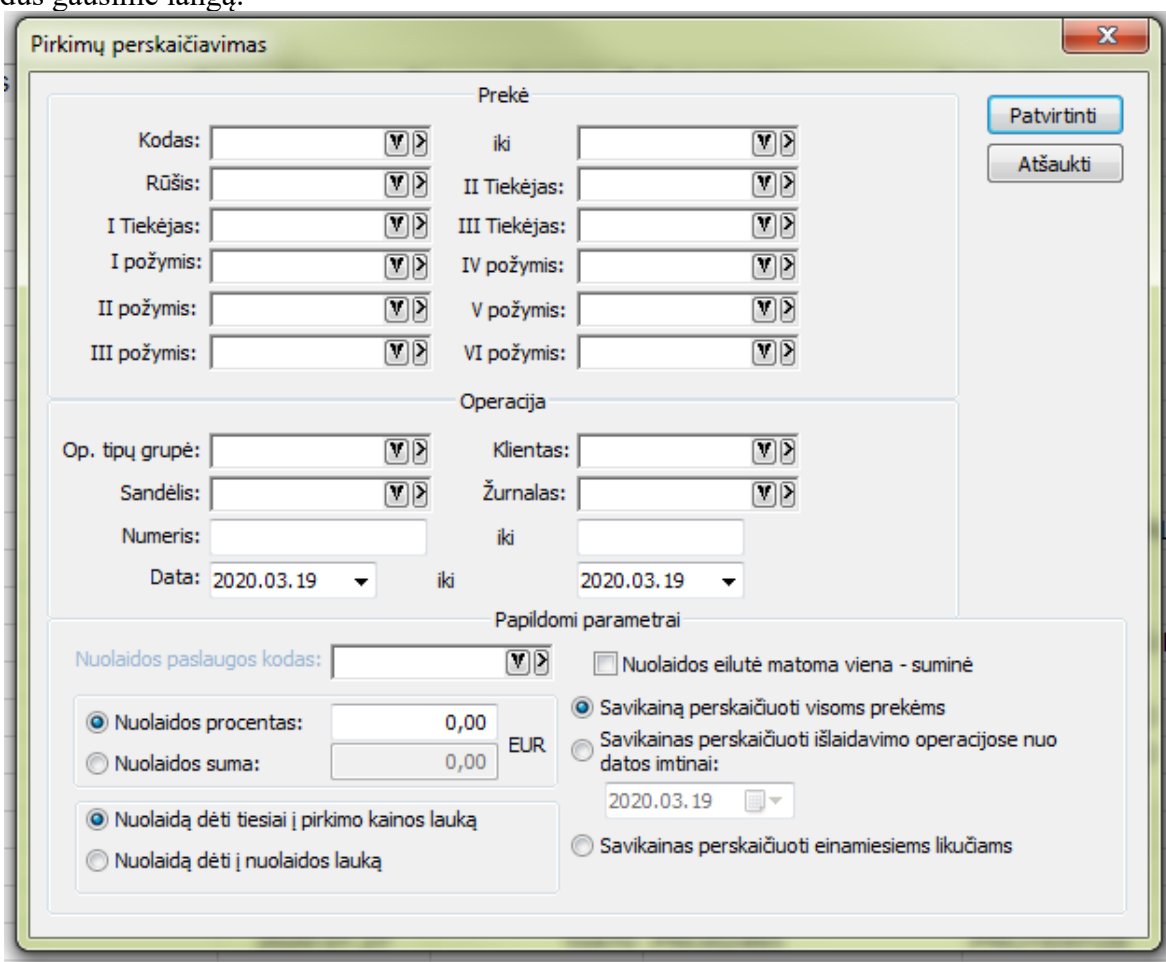

Šio lango laukai:

**Kodas** – pasirenkamas prekės, kurios savikainą bus keičiama, kodas.

**Rūšis** – pasirenkama prekių , kiurių savikaina bus keičiama, rūšis.

**Tiekėjas I**-**III -** tiekėjai iš prekės kortelės.

**I**-**VI požymiai –** prekių požymiai iš prekės kortelės.

**Operacijų tipų grupė –** parenkama tada, kai perskaičiuoti savikainą reikia prekių, pirktų su ne visais operacijos tipais.

**Sandėlis –** parenkamas tada, kai reikia savikainą keisti prekėms nurodytame sandėlyje.

**Klientas** - parenkamas tada, kai reikia sasvikainą keisti, prekėms pirktoms iš nurodyto tiekėjo.

**Žurnalas** – pasirenkamas tada, kai reikia savikainą reikia keisti prekėms, kurių pirkimo operacijos įvestos per nurodytą žurnalą.

**Operacijos numeris –** pasirenkamas, kai savikainą reikia perskaičiuoti vienoje ar keliose iš eilės einančiose operacijose.

**Nuolaidos paslaugos kodas:** nurodomas paslaugos kodas iš paslaugų sąrašo. Ta paslauga bus įterpta į pirkimo dokumentą, kad suteikus nuolaidą dokumento suma nepasikeistų.

**Nuolaidos procentas** – procentas, kuriuo mažinama pasirinktų prekių savikaina.

**Nuolaidos suma** – nurodoma, kai prekių savikainą reikia mažinti nurodyta suma.

**Nuolaidą dėti tiesiai į pirkimo kainos lauką** – programa pakoreguos kainos lauką pirkimo dokumente, atsžvelgiant į nurodytą nuolaidos procentą ar sumą.

**Nuolaidą dėti į nuolaidos lauką** – pirkimo dokumente kinos laukas nebus koreguojamas, o nuolaidos procentas ar suma bus įrašyti į pirkimo dokumento nuolaidų laukus.

**Nuolaidos eilutė matoma viena – suminė** – visų detalių eilučių nuolaidų suma į pirkimo dokumentą įtraukiama viena eilute. Jei varnelė neuždėta programa suformuos tiek paslugos eilučių, kiek yra detalių eilučių tame dokumente.

**Savikainą perskaičiuoti visoms prekėms** – savikaina bus perskaičiuota prekėms, nepriklausomai nuo to, kur jos yra dabar- sandėliuose, parduotos ar nurašytos.

**Savikainas perkaičiuoti išlaidavimo operacijose nuo datos imtinai** – nurodoma, kai savikainą reikia perskaičiuoti ne visoms prekėms, o tik likučiams esantiems sandėlyje ir nuo nurodytos datos parduotoms ar nurašytoms prekėms.

**Savikainą perskaičiuoti einamiesiems likučiams** – savikaina bus perskaičiuojama tik toms prekėms, kurios dabar yra sandėliuose

Paspaudus mygtuką **Patvirtinti** gausite langą, kuriame paspaudus dešinį pelės mygtuka iškris meniu, kuriame galėsite:

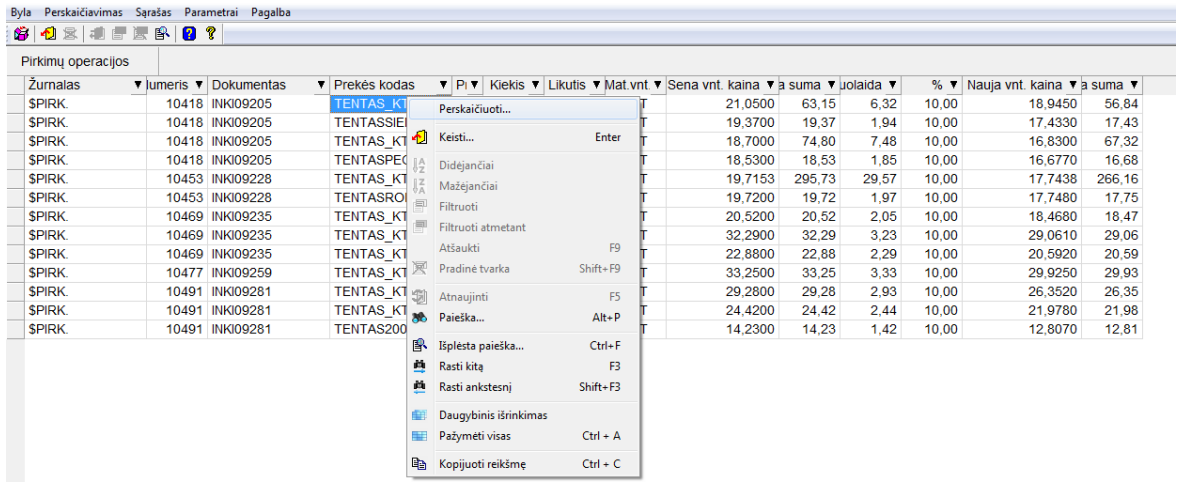

Perskaičiuoti – jei viskas tinka arba pakeisti išokančiame lange

nuolaidos procentą, naują kainą ar naują sumą.

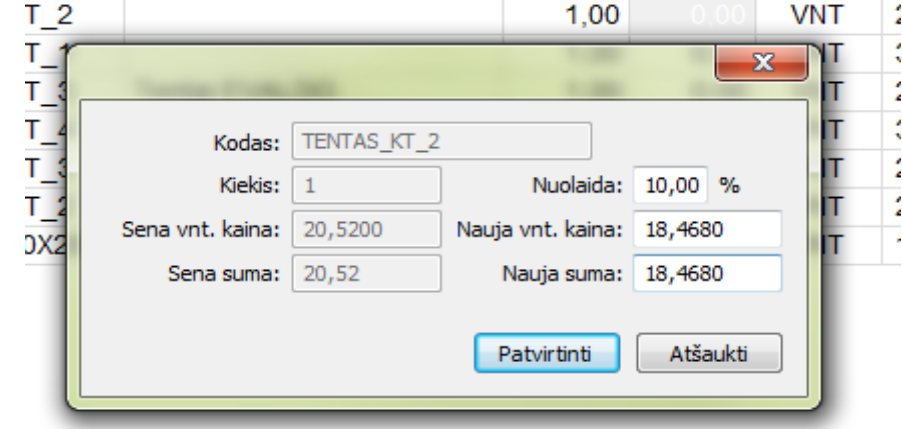

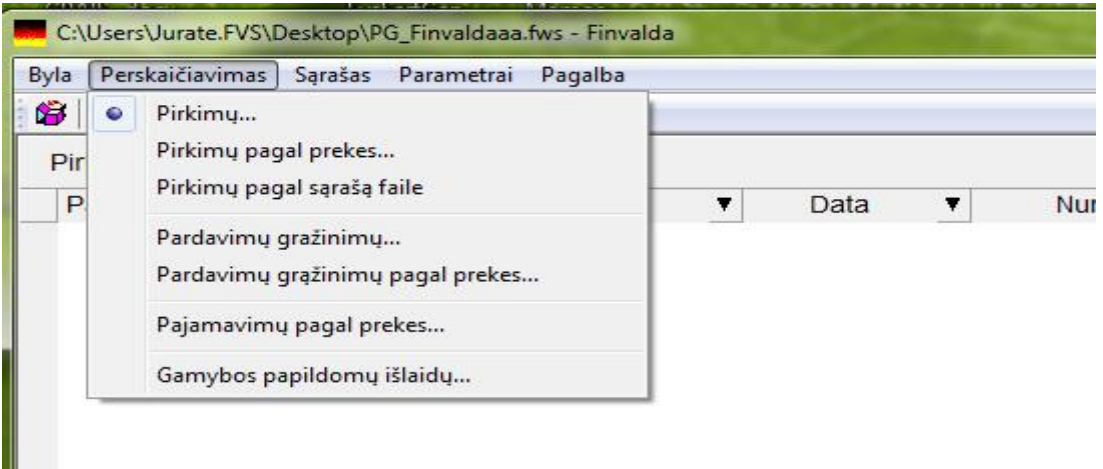

Meniu punktas **Pirkimų pagal sąrašą faile**: leidžia į pirkimo operacijas įterpti papildomas išlaidas iš \*.xls/\*.xlsx tipo bylų.

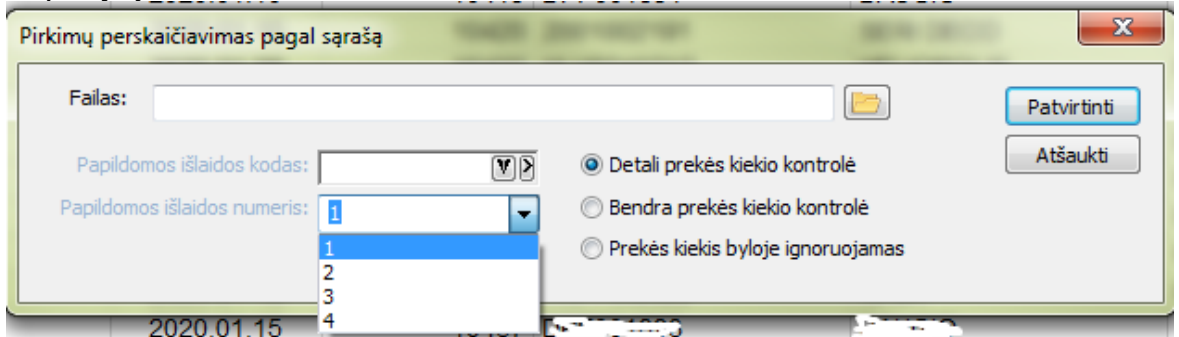

Šio lango laukai:

**Failas** - \*.xls/\*.xlsx tipo byla. Jos struktūra turi būti tokia:

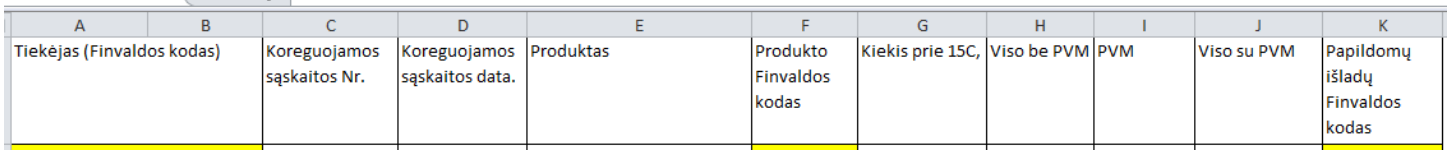

**Papildomos išlaidos numeris** – Programoje, papildomoms išlaidoms suvesti yra 4 laukai. Čia nurodoma į ,kurį iš jų panaudoti.

**Detali prekės kiekio kontrolė** – Jei importuojamame faile viename dokumente yra kelios eilutės, tai papildomos išlaidos išlaidos generuojamos griežtai taip, kaip nurodyta faile.

**Bendra prekės kiekio kontrolė** – visa tam dokumentui priskirtų papildomų išlaidų suma paskirstoma proporcingai dokumente esančių prekių kiekiams.

**Prekės kiekis byloje ignoruojamas** – jei faile nurodytas kiekis nesutampa su kiekiu operacijoje – programa papildomas išlaidas paskirstys proporcingai operacijoje esantiems kiekiams nelygindama jų su faile nurodytais kiekiais.

Meniu punktas **Pardavimų grąžinimų...** skirtas sugrąžintų prekių savikainos perskaičiavimui.

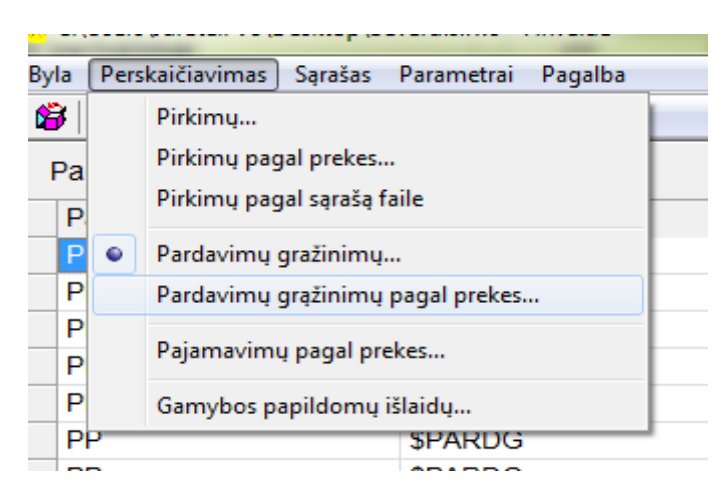

Pasirinkus šį meniu punktą gausite pirkimų grąžinimų langą, kuriame galima koreguoti grąžintų prekių savikainą.

Pasirinkus meniu puknktą **Pardavimų grąžinimų pagal prekes** gausite langą:

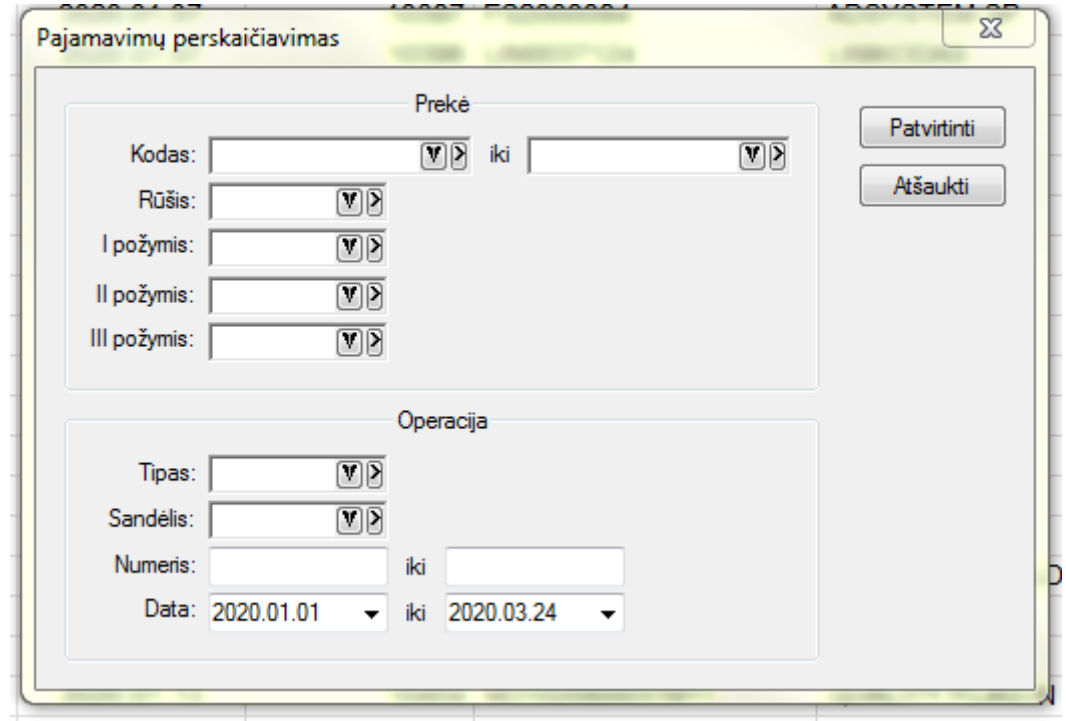

Šio lango laukai:

**Kodas** – pasirenkamas prekės, kurios savikainą bus keičiama, kodas. **Rūšis** – pasirenkama prekių , kiurių savikaina bus keičiama, rūšis. **I**-**III požymiai –** prekių požymiai iš prekės kortelės. **Tipas** – operacijos tipas. **Sandėlis** – sandėlis į kurį grąžintos prekės. **Numeris** - operacijos numeris. **Data**: - grąžinimo datos nuo - iki.

## Paspaudus mygruką **Patvirtinti** gausite sąrašą

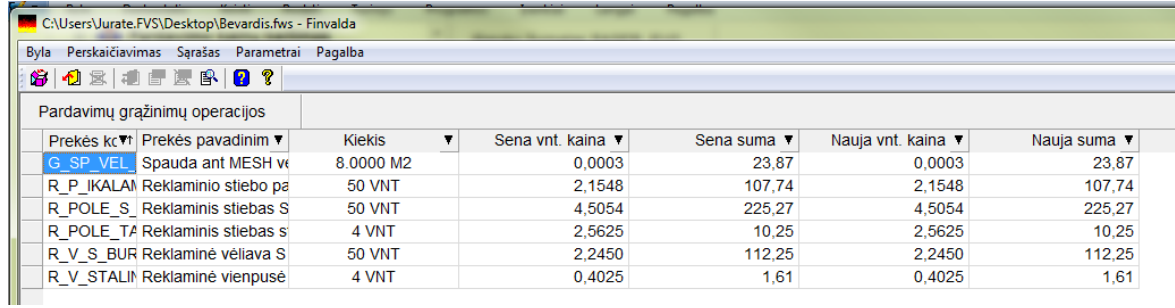

Jame galima keisti reikšmes irašytas į stulpelius **Nauja vnt.kaina** arba **Nauja suma.**

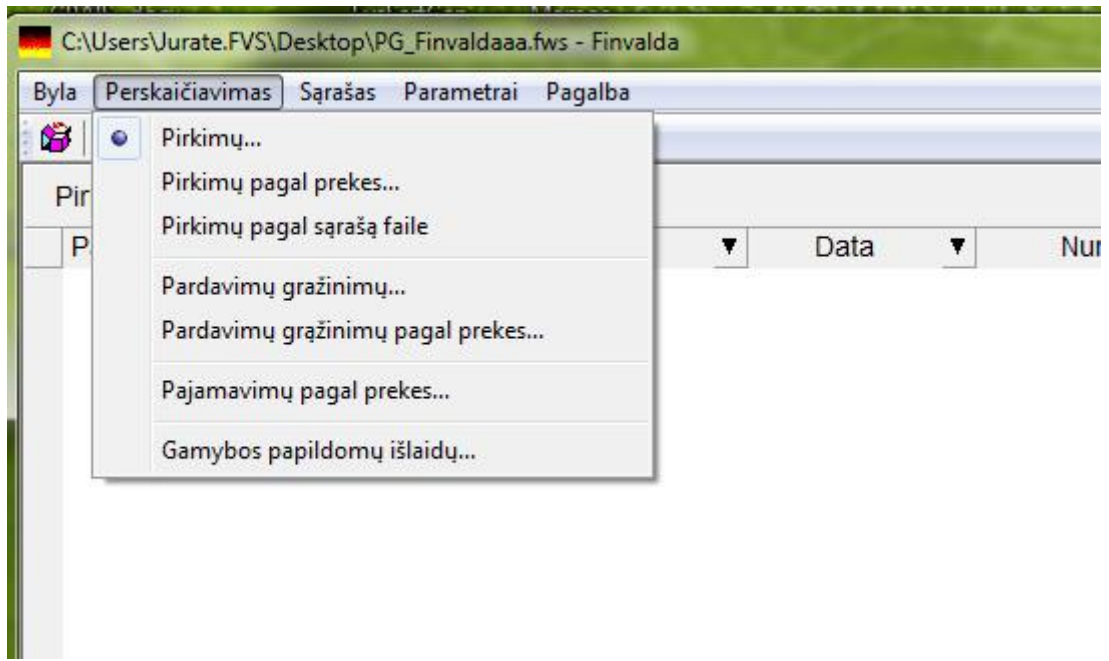

Meniu punktas **Gamybos papildomų išlaidų** leidžia perskaičiuoti pagamintų gaminių savikainą įtraukiant naujas arba keičiant planinių papildomų išlaidų sumą.

Pasirinkus šį meniu punktą gausite langą:

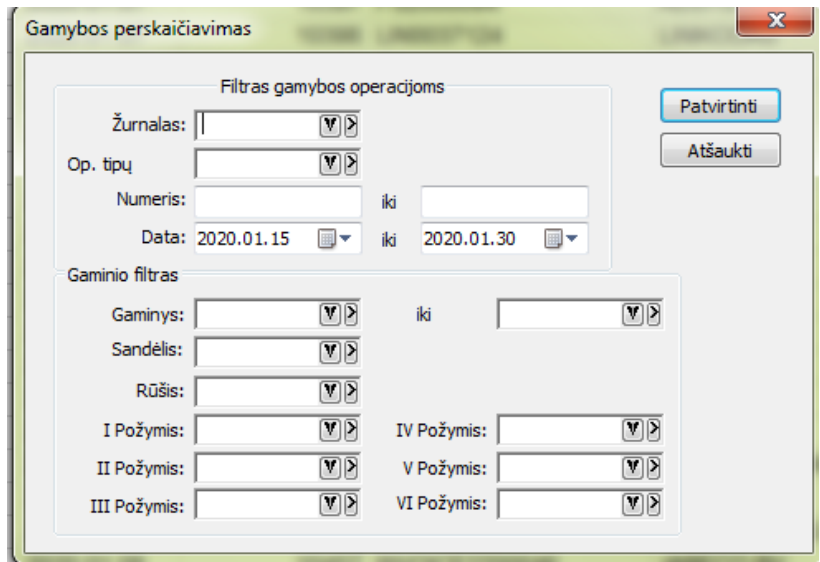

Šio lango laukai:

**Žurnalas** – nurodomas gamybos žurnalas.

**Op.tipų** – nurodoma operacijų tipų grupė.

**Numeris...iki** – gamybos operacijos numeris arba keletas numerių iš eilės

**Data .. iki** – periodas per kurį buvo gaminamos prekės.

**Gaminys** – gaminio, kurio savikainą norite perskaičiuoti kodas.

**Sandėlis** – kodas sandėlio, į kurį pajamuotos pagamintos prekės.

**Rūšis** – pagamintos prekės rūšies kodas.

**I-IV požymis** – pagamintos prekės požymiai.

Paspaudus mygtuką **Patvirtint**i gausite langą, kuriame yra sąrašas žaliavų ir papildomų išlaidų, panaudotų gaminant pasirinktas prekes.

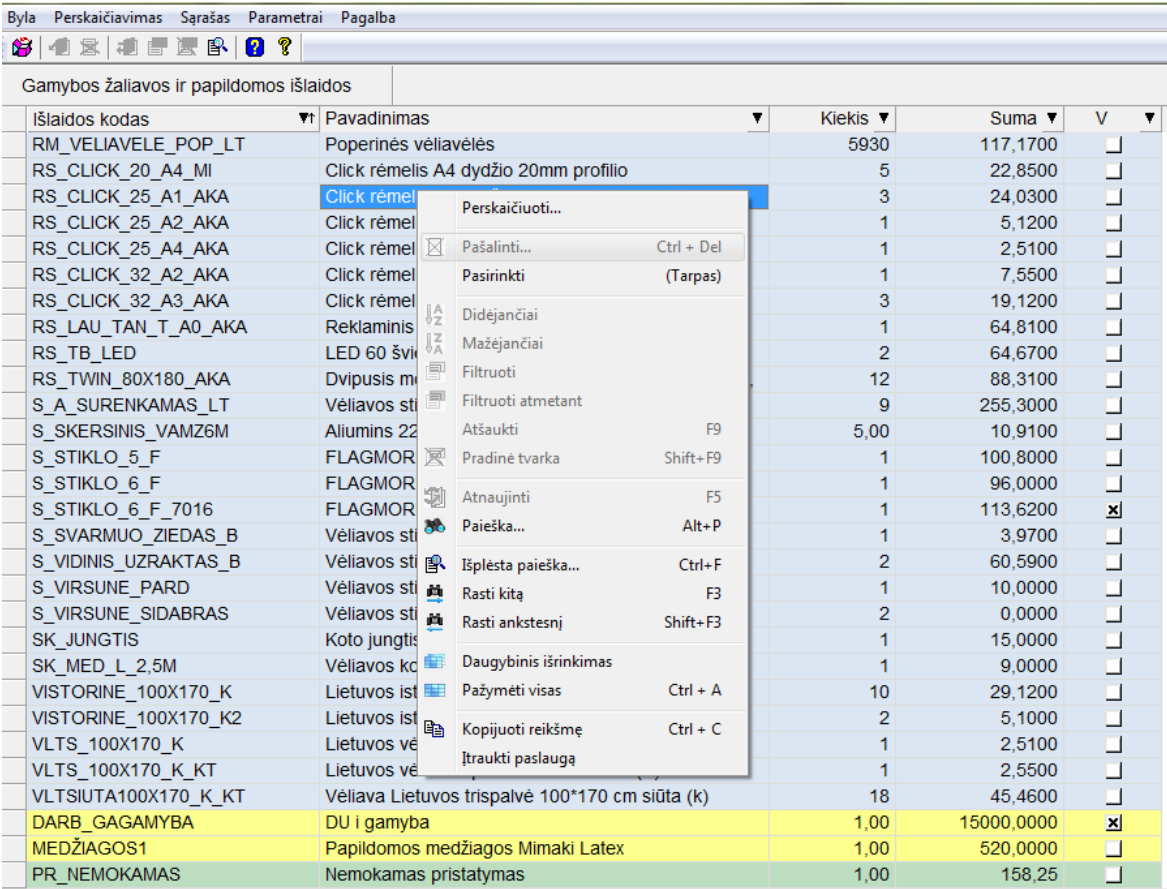

Šiame sąraše melsvame fone rodomas žaliavų sąrašas, geltoname – papildomų išlaidų sąrašas, žalsvame naujai įvestos paildomos išlaidos, kurias reikia įtraukti į savikainą.

Stulpelyje , V<sup>e</sup>reikia pažymėti prekes ar/ir paslaugas proporcingai, kurioms bus perskaičiuojama savikaina. Paspaudus dešinį pelės mygtuką iškris meniu, kur gakėsite įtraukti naują paslaugą – meniu punktas **Įtraukti paslaugą**. Atsidarys langas:

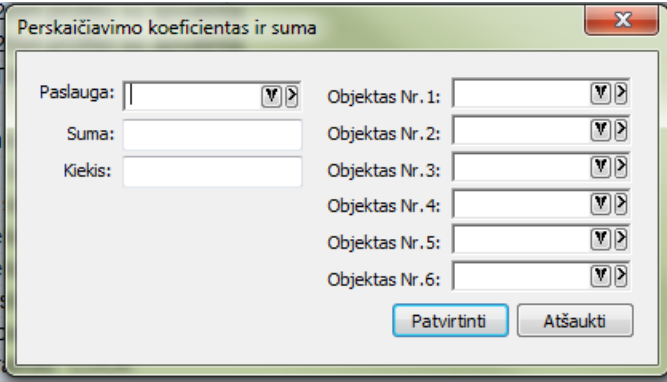

Šio lango laukai:

**Palauga** – paslaugos kodas

**Suma** – suma, kurią reikia įtraukti į pagamintų prekių savikainą.

**Kiekis** – paslaugos kiekis.

**Objektas 1-6** - objektų kodai, jei naudojami.

Patvirtinus pagrindiniame gamybos žaliavų ir papildomų išlaidų lange atsiras paslaugos eilutė žalsvame fone. Dešinio pekės mygtuko meniu punktas **Perskaičiuoti...** Jį paspaudus gausite langą:

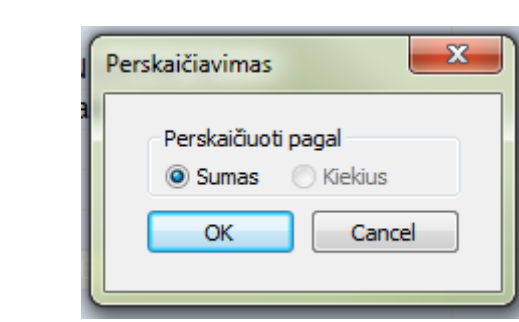

Čia galima pasirinkti sumai ar kiekiui proporcingai perskaičiuoti savikainą. Paspaudus **OK** savikaina bus perskaičiuota. Tai gali užtrukti keletą minučių.

Je pasirodo, kad paslauga įterpta neteisingai – paslaugą galima pašalinti dešinio pelės mygtuko punktas **Pašalinti**. Tokiu atveju programa vėl perskaičiuos savikainą, atsižvelgdama į pasikeitimus.